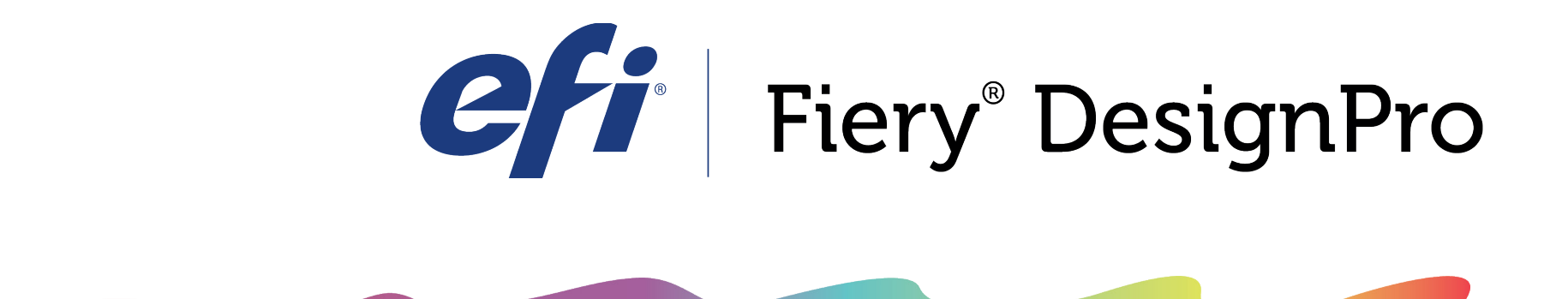

## WEAVE

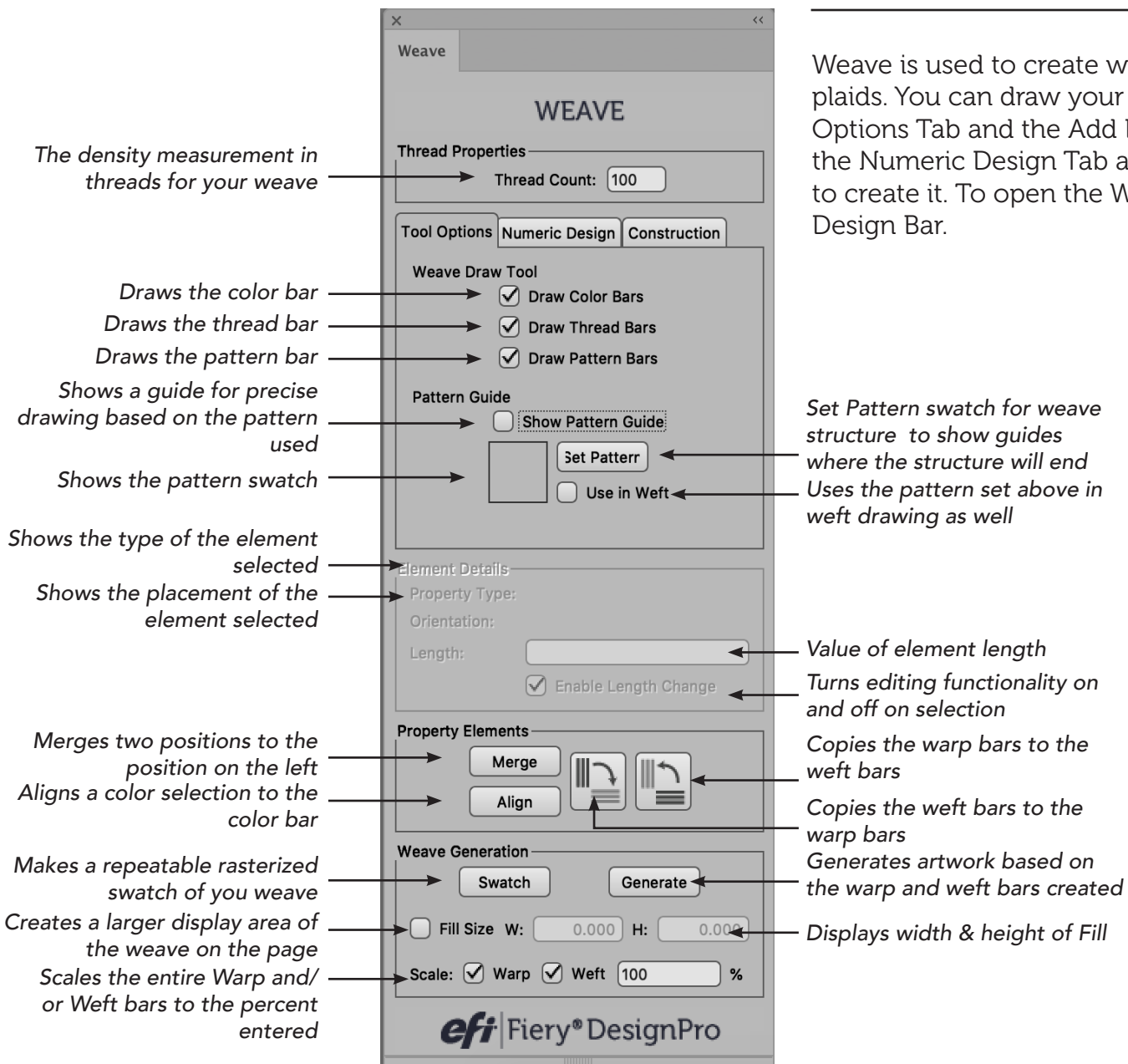

## Exploring the Layout of Weave

Weave is used to create woven patterns such as stripes and plaids. You can draw your patterns out by using the Tool Options Tab and the Add Elements Tool or you can switch to the Numeric Design Tab and enter in the values of your pattern to create it. To open the Weave Tool, click the  $\left\| \mathbf{B} \right\|$  button on the

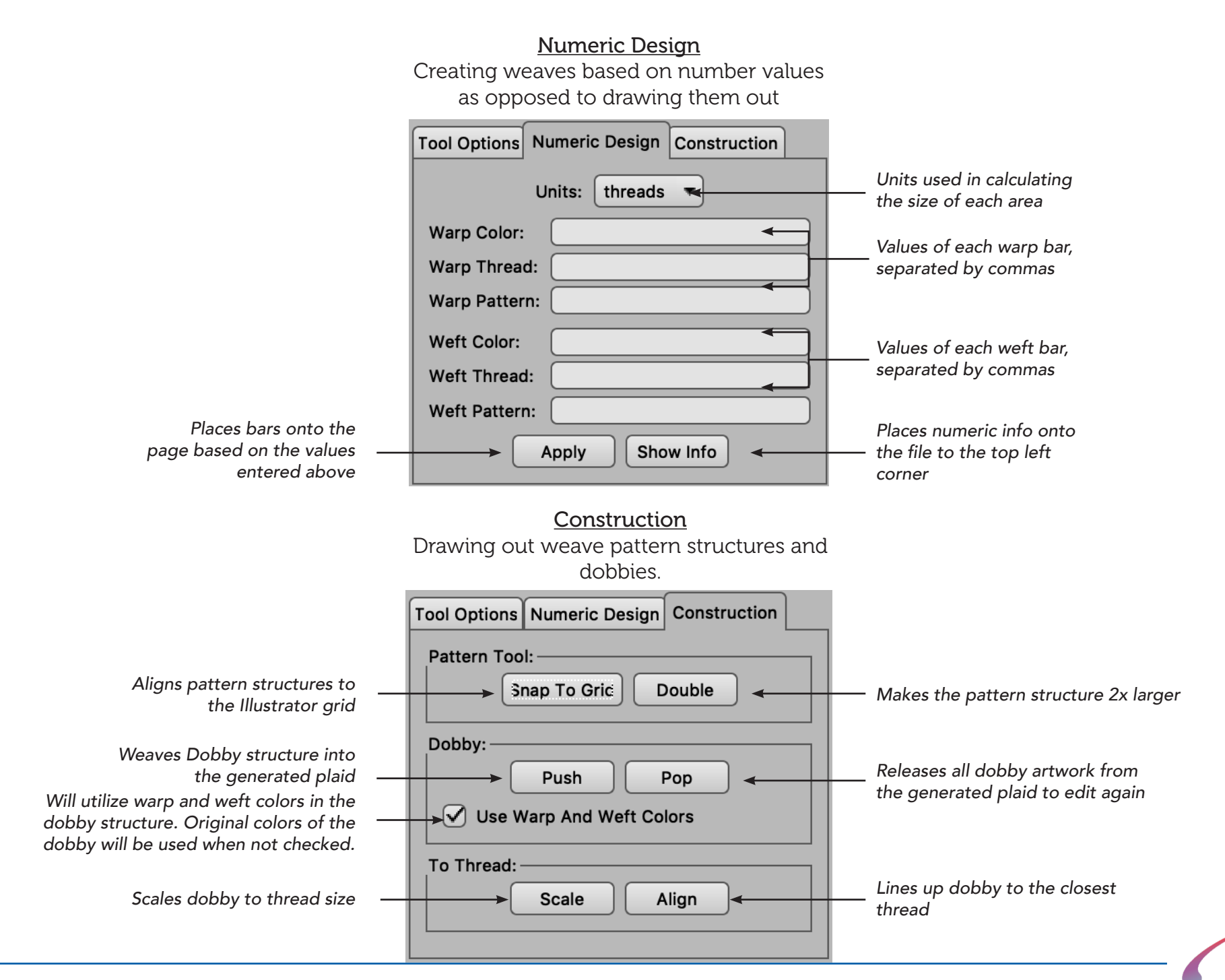

If you are having a challenge with anything related to our products

PLEASE CONTACT THE SUPPORT TEAM:

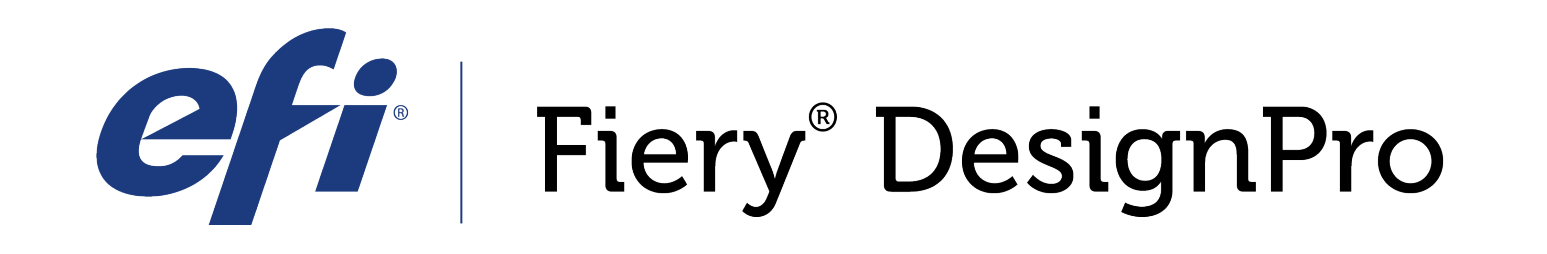

589 8th avenue, 8th Floor | New York, NY 10018

*FieryDesignProSupport@efi.com*

Live support available Monday-Friday 9am - 6pm Eastern Standard Time Support: 646.766.0359 Main: 212.391.2370

*For guided tutorials, please visit elearning@efi.com*

*For articles published on DesignPro topics as well as forum style discussions about DesignPro tools, please visit communitites.efi.com for more information*